# **Wikiprint Book**

**Title: Przewodnik administratora > Monitorowanie bazy danych**

**Subject: eDokumenty - elektroniczny system obiegu dokumentów, workflow i CRM - AdminGuide/DatabaseMonitoring**

**Version: 26**

**Date: 11/21/24 20:54:38**

# **Table of Contents**

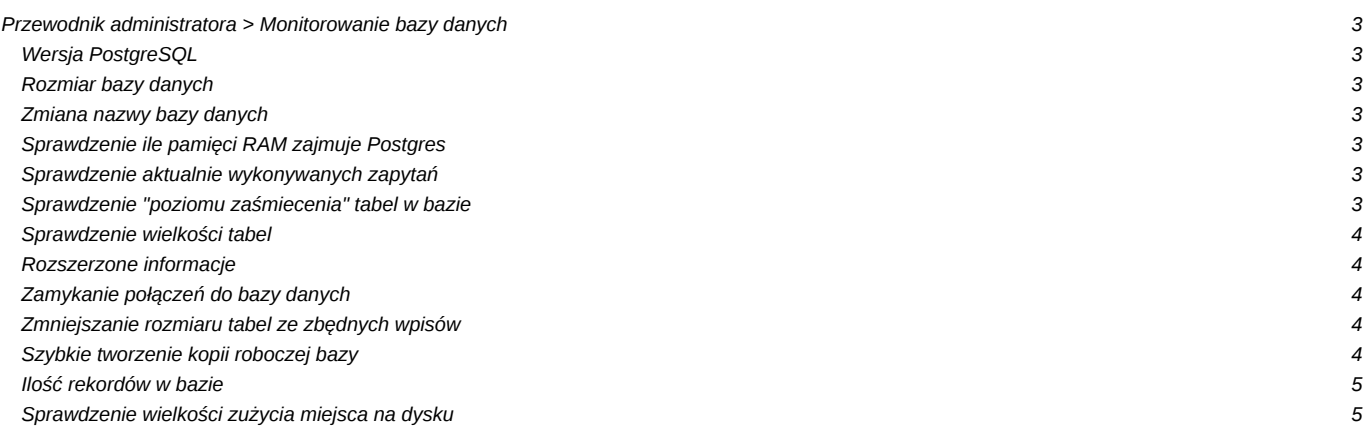

# **[Przewodnik administratora](https://support.edokumenty.eu/trac/wiki/AdminGuide) > Monitorowanie bazy danych**

Niniejszy artykuł zawiera polecenia służące monitorowaniu bazy danych. Większość zapytań wykonać można z poziomu psql lub pgAdmin.

#### **Wersja PostgreSQL**

Polecenie zwraca wersję serwera PostgreSQL wraz z danymi serwera, na którym został zainstalowany

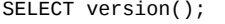

## **Rozmiar bazy danych**

Polecenie zwraca rozmiar bazy danych. Wykorzystanie funkcji *pg\_size\_pretty* zwiększa czytelność wyniku polecenia.

```
SELECT pg_size_pretty(pg_database_size('edokumenty'));
```
#### **Zmiana nazwy bazy danych**

W przypadku zajścia konieczności zmiany nazwy bazy danych należy wykonać takie polecenie (z poziomu połączenia do innej bazy):

ALTER DATABASE edokumenty\_2 RENAME TO edokumenty);

#### **Sprawdzenie ile pamięci RAM zajmuje Postgres**

#ps -u postgres o pid= | tr -d ' ' | sed 's#.\*#/proc/&/smaps#' | xargs sudo grep ^Pss: | awk '{A+=\$2} END{print A}'

Wynik podawany jest w kB, na podstawie analizy plików smaps

#### **Sprawdzenie aktualnie wykonywanych zapytań**

Od wersji postgresql 9.4:

```
SELECT (now() - pg_stat_activity.xact_start) AS age,
pg_stat_activity.datname, pg_stat_activity.pid,
pg_stat_activity.usename,
pg_stat_activity.query_start, pg_stat_activity.client_addr,
pg_stat_activity.client_port, pg_stat_activity.query
FROM pg_stat_activity
WHERE (pg_stat_activity.xact_start IS NOT NULL)
ORDER BY pg_stat_activity.xact_start;
```
#### **Sprawdzenie "poziomu zaśmiecenia" tabel w bazie**

```
SELECT psut.relname,
   to_char(psut.last_vacuum, 'YYYY-MM-DD HH24:MI') as last_vacuum,
    to_char(psut.last_autovacuum, 'YYYY-MM-DD HH24:MI') as last_autovacuum,
    to_char(pg_class.reltuples, '9G999G999G999') AS n_tup,
    to_char(psut.n_dead_tup, '9G999G999G999') AS dead_tup,
    to_char(CAST(current_setting('autovacuum_vacuum_threshold') AS bigint)
        + (CAST(current_setting('autovacuum_vacuum_scale_factor') AS numeric)
           * pg_class.reltuples), '9G999G999G999') AS av_threshold,
   CASE
       WHEN CAST(current_setting('autovacuum_vacuum_threshold') AS bigint)
            + (CAST(current_setting('autovacuum_vacuum_scale_factor') AS numeric)
               * pg_class.reltuples) < psut.n_dead_tup
        THEN '*'
```

```
FI SF
    END AS expect_av
FROM pg_stat_user_tables psut
    JOIN pg_class on psut.relid = pg_class.oid
ORDER BY 1;
```
#### Sprawdzenie wielkości tabel

```
SELECT pgn.nspname, relname, pg_size_pretty(relpages::bigint * 8 * 1024) AS size
FROM pg_class pg, pg_namespace pgn
WHERE pg.relnamespace = pgn.oid AND pgn.nspname NOT IN ('information_schema', 'pg_catalog')
ORDER BY relpages DESC;
```
## Rozszerzone informacje

```
SELECT pgn.nspname, relname, pg_size_pretty(relpages::bigint * 8 * 1024) AS size,
CASE WHEN relkind = 't' THEN (SELECT pgd.relname FROM pg_class pgd WHERE pgd.reltoastrelid = pg.oid) WHEN nspname = 'pg_to
FROM pg_class pg, pg_namespace pgn
WHERE pg.relnamespace = pgn.oid AND pgn.nspname NOT IN ('information_schema', 'pg_catalog')
ORDER BY relpages DESC;
```
#### Zamykanie połączeń do bazy danych

Jeżeli chcemy usunąć bazę danych, a istnieją połączenia do bazy, to należy je zamknąć. Dla PostgreSQL w wersji < 9.2

```
SELECT pg_terminate_backend(pg_stat_activity.procpid)
FROM pg_stat_activity
WHERE pg_stat_activity.datname = 'TARGET_DB'
 AND procpid <> pg_backend_pid();
```
Dla wersji >= 9.2

SELECT pg\_terminate\_backend(pg\_stat\_activity.pid) FROM pg\_stat\_activity WHERE  $pid \leq pq_backend\_pid()$ AND  $pg\_stat\_activity.datname = 'TARGE\_DB';$ 

## Zmniejszanie rozmiaru tabel ze zbędnych wpisów

Należy:

- 1. Usunąć zbędne wpisy
- 2. Uruchomić vacuum.

```
DELETE FROM contacts_log WHERE bsysid IS NOT NULL AND adddat::date < current_date - interval '1 day';
VACUUM (FULL, VERBOSE) contacts_log ;
```
## Szybkie tworzenie kopii roboczej bazy

W przypadku, gdy chcemy szybko zrobić kopię bazy danych bez robienia kopii bezpieczeństwa i odtwarzania jej na nową bazę można wykonać następujące polecenie:

CREATE DATABASE <baza\_docelowa> WITH TEMPLATE <baza\_zrodlowa> OWNER edokumenty;

Lub z konsoli (bash)

postgres#: createdb -0 edokumenty -T <br/> <br/>baza\_zrodlowa> <br/> <br/> <br/> <br/>aza\_docelowa>

Aby ten sposób zadziałał, muszą być spełnione nastepujące warunki:

- 1. Baza docelowa nie może istnieć (należy ją wpierw usunąć, jeżeli istnieje).
- 2. Do bazy źródłowej nie może istnieć żadne otwarte połączenie. Jeżeli istnieje, to należy je zamknąć.

Operacje należy wykonywać z użytkownika będącym administratorem PostgreSQL-a.

#### **Ilość rekordów w bazie**

```
SELECT
SUM(pgClass.reltuples)::numeric AS totalRowCount
FROM
pg_class pgClass
LEFT JOIN
pg_namespace pgNamespace ON (pgNamespace.oid = pgClass.relnamespace)
WHERE
pgNamespace.nspname NOT IN ('pg_catalog', 'information_schema') AND
pgClass.relkind='r'
;
```
## **Sprawdzenie wielkości zużycia miejsca na dysku**

ncdu <katalog> np. ncdu / df -h du -hs